## 21 MY Rogue - ECU Configuration Error Code C9004 with Windows 7

The 2021 MY Rogue uses an on-line method for configuring ECUs (if required). If a Windows 7
CONSULT PC does not have the latest Windows updates, the following error may occur during
the configuration writing.

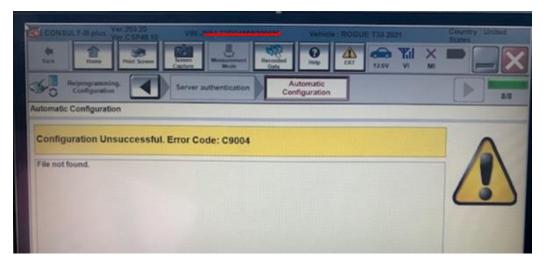

- 2. Use a Windows 10 CONSULT PC to complete the configuration and/or apply the latest Windows 7 updates to current PC.
- 3. To update your Windows 7 PC go to Control Panel/System and Security/Window Update. Click "Check for updates" and install the updates when prompted. This process may take up to 3 hours to complete.

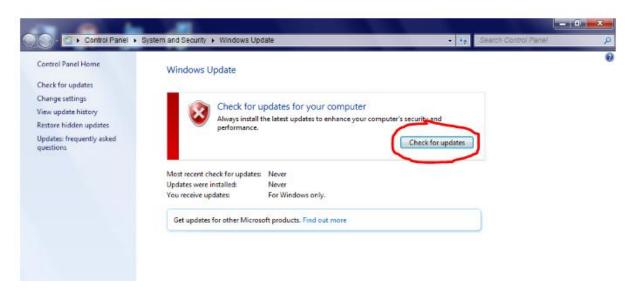